## **Vostro 3020 Small Desktop**

Nastavení a technické údaje

**Regulatory Model: D17S Regulatory Type: D17S003 January 2023 Rev. A00**

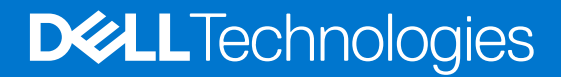

#### Poznámky, upozornění a varování

**POZNÁMKA:** POZNÁMKA označuje důležité informace, které umožňují lepší využití produktu.

**VÝSTRAHA: UPOZORNĚNÍ varuje před možným poškozením hardwaru nebo ztrátou dat a obsahuje pokyny, jak těmto problémům předejít.**

**VAROVÁNÍ: VAROVÁNÍ upozorňuje na potenciální poškození majetku a riziko úrazu nebo smrti.**

© 2023 Dell Inc. nebo dceřiné společnosti Všechna práva vyhrazena. Dell Technologies, Dell a ostatní ochranné známky jsou ochranné známky společnosti Dell Inc. nebo dceřiných společností. Ostatní ochranné známky mohou být ochranné známky svých vlastníků.

# **Contents**

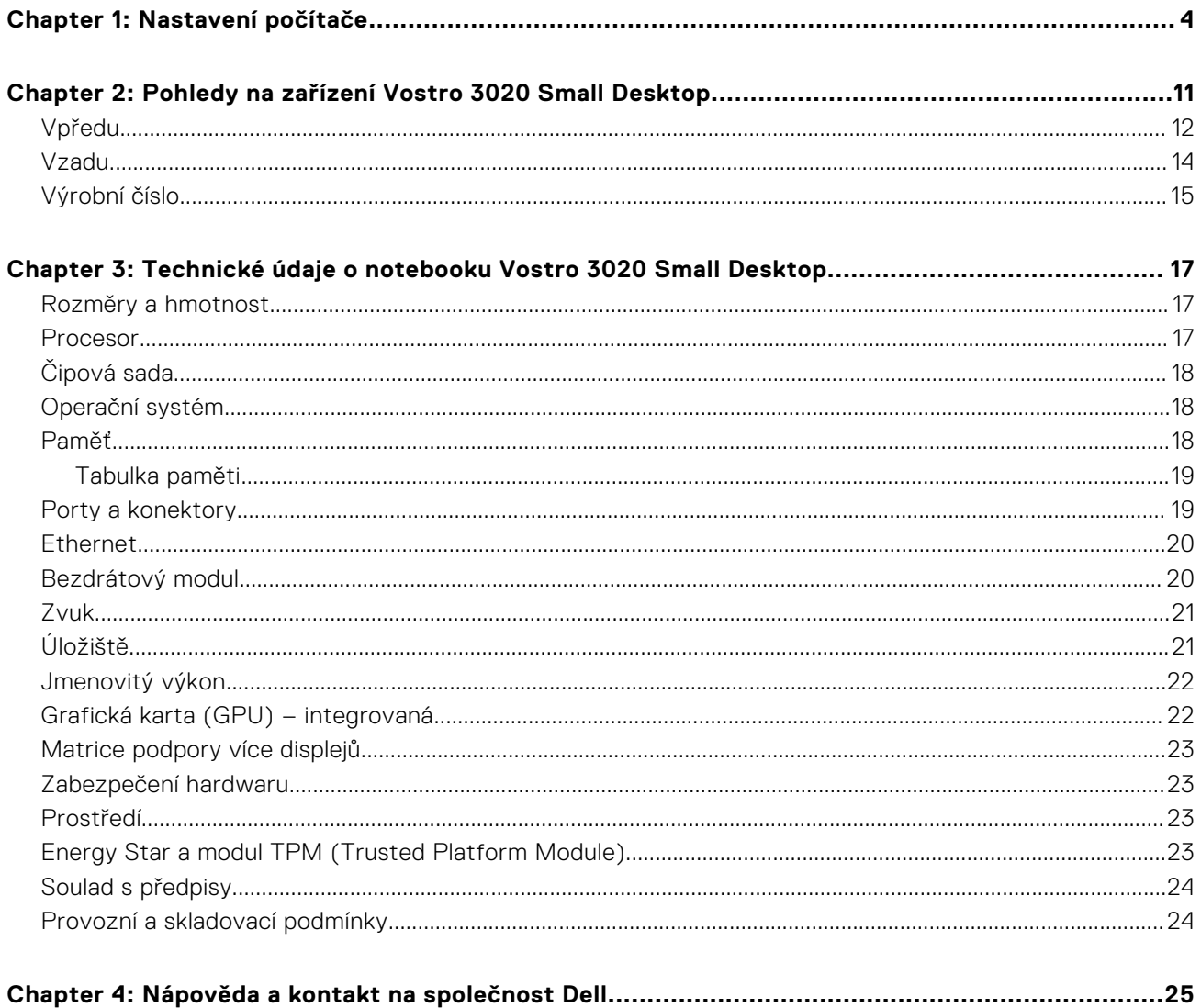

# **Nastavení počítače**

**1**

<span id="page-3-0"></span>1. Připojte klávesnici a myš.

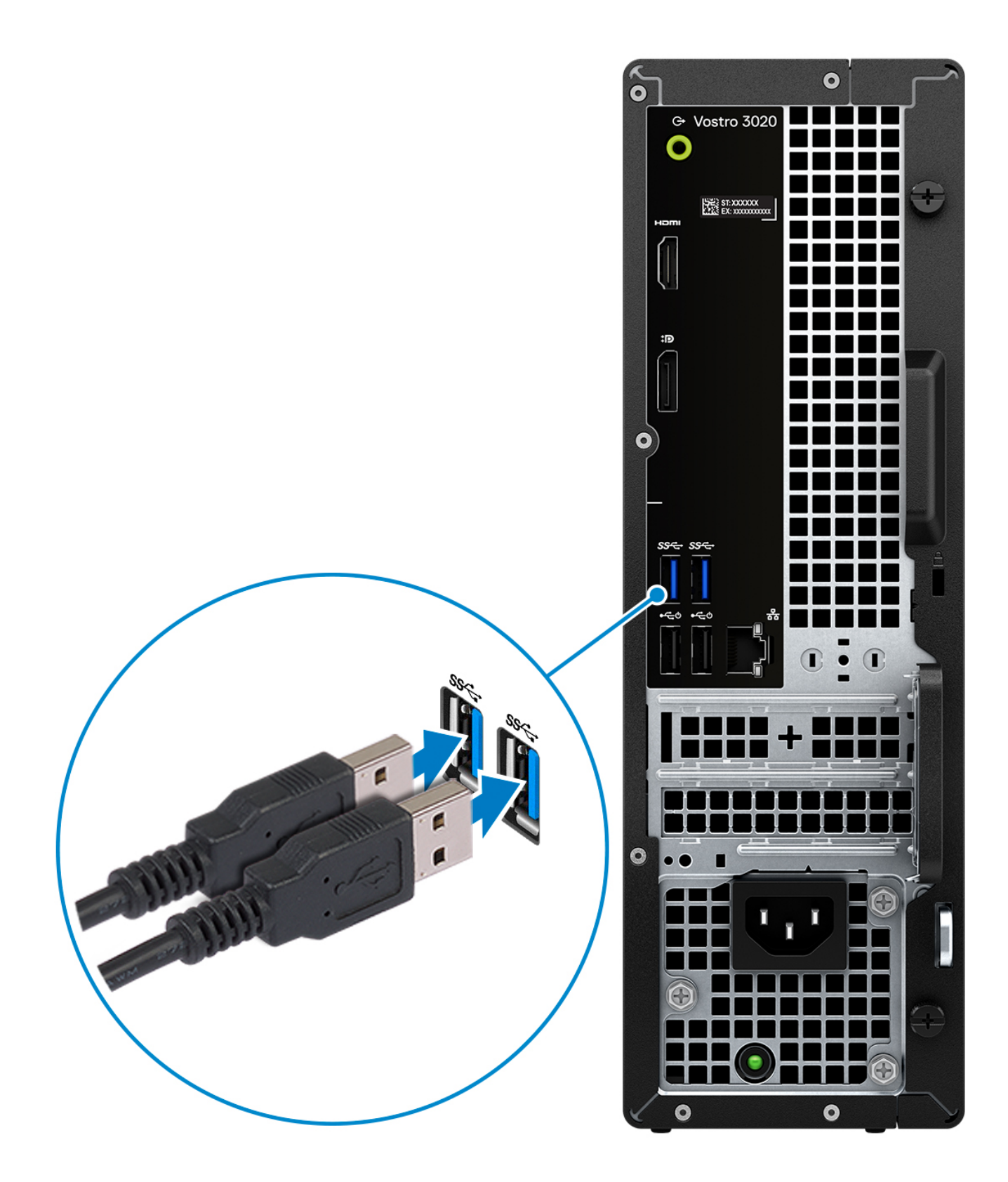

2. Pomocí kabelu se připojte k síti nebo se připojte k bezdrátové síti.

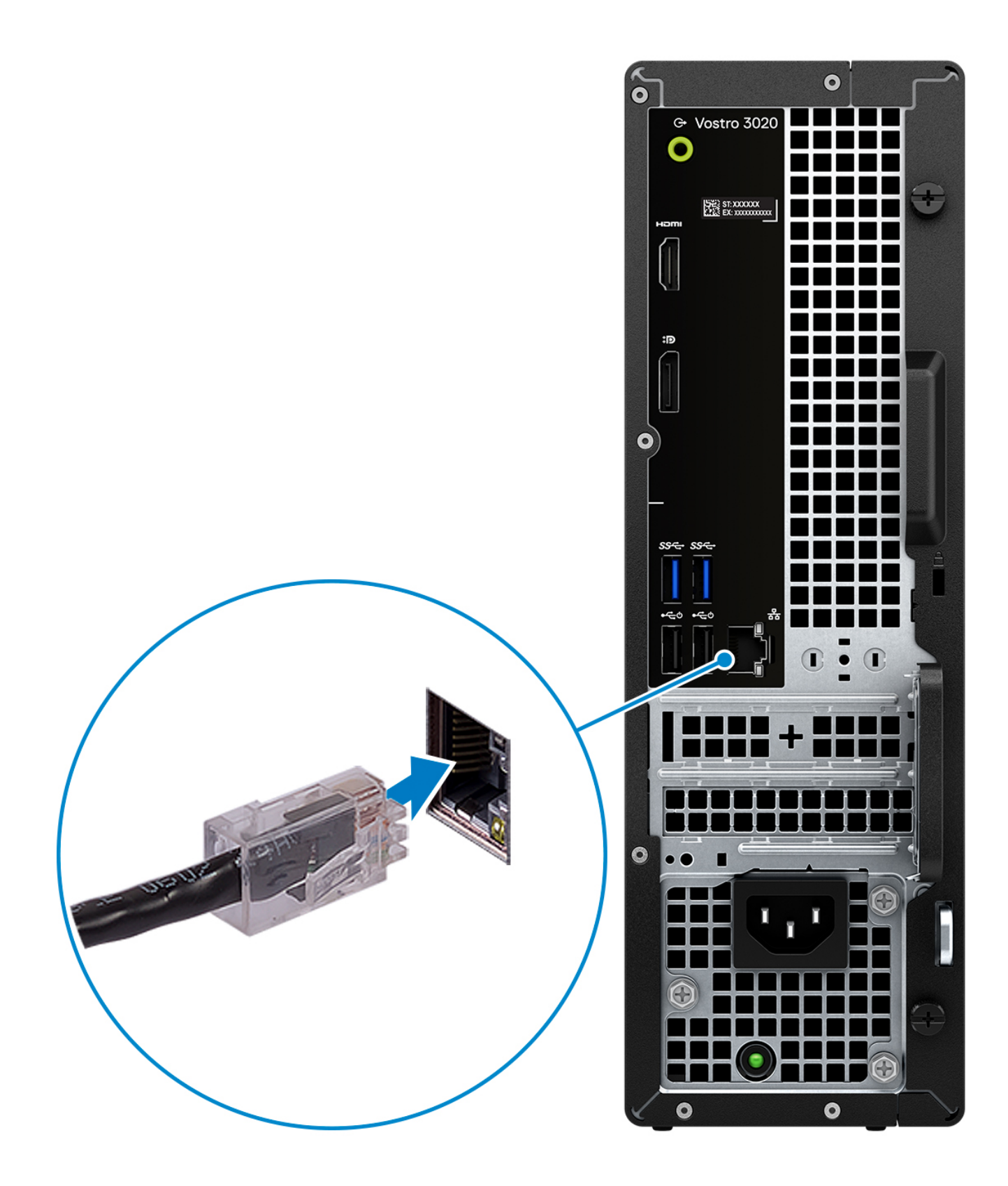

3. Připojte displej.

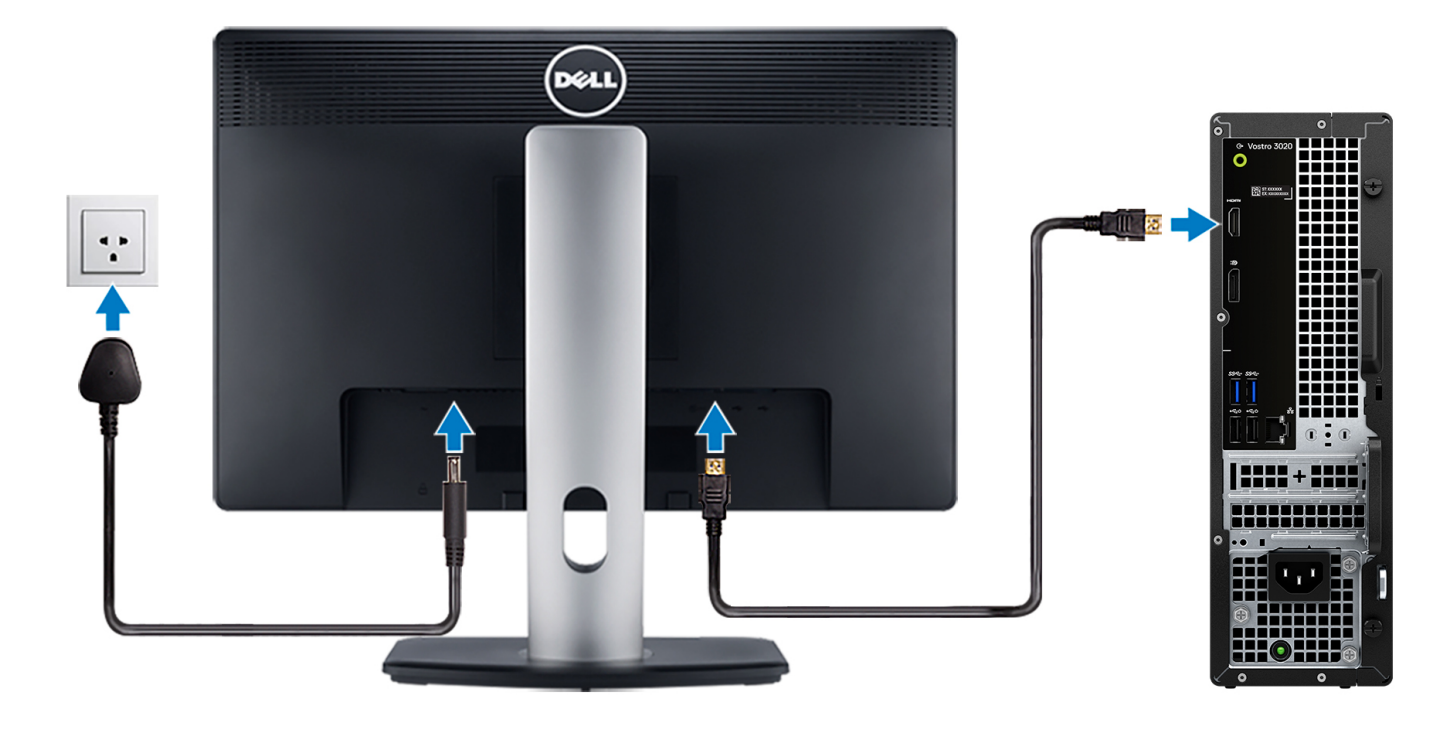

- **(i) POZNÁMKA:** The location to connect the display cable can vary if your computer has a discrete graphics card installed. For optimal graphics performance, ensure to connect the display cable to the graphics card if there is one installed.
- 4. Připojte napájecí kabel.

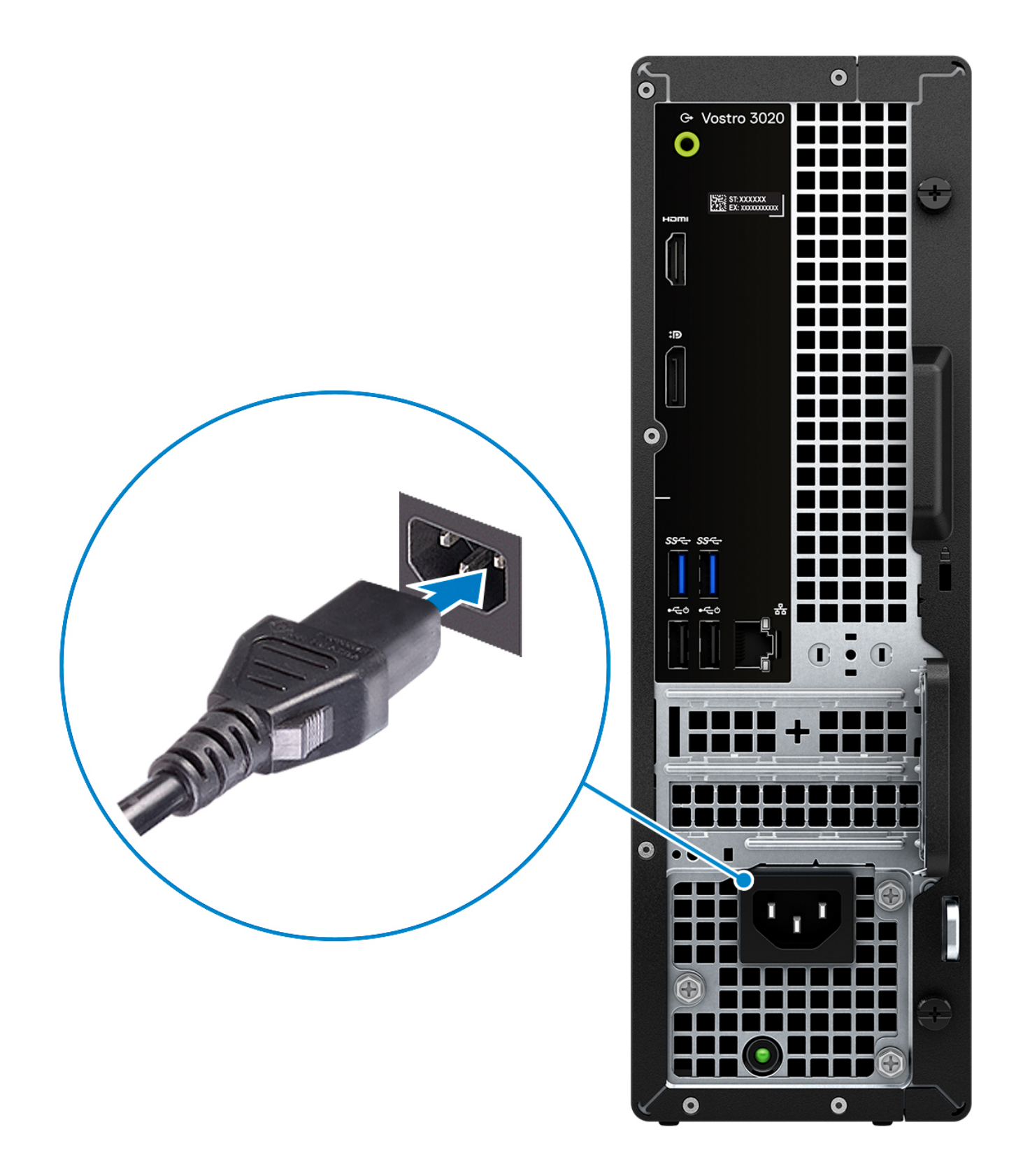

5. Stiskněte vypínač.

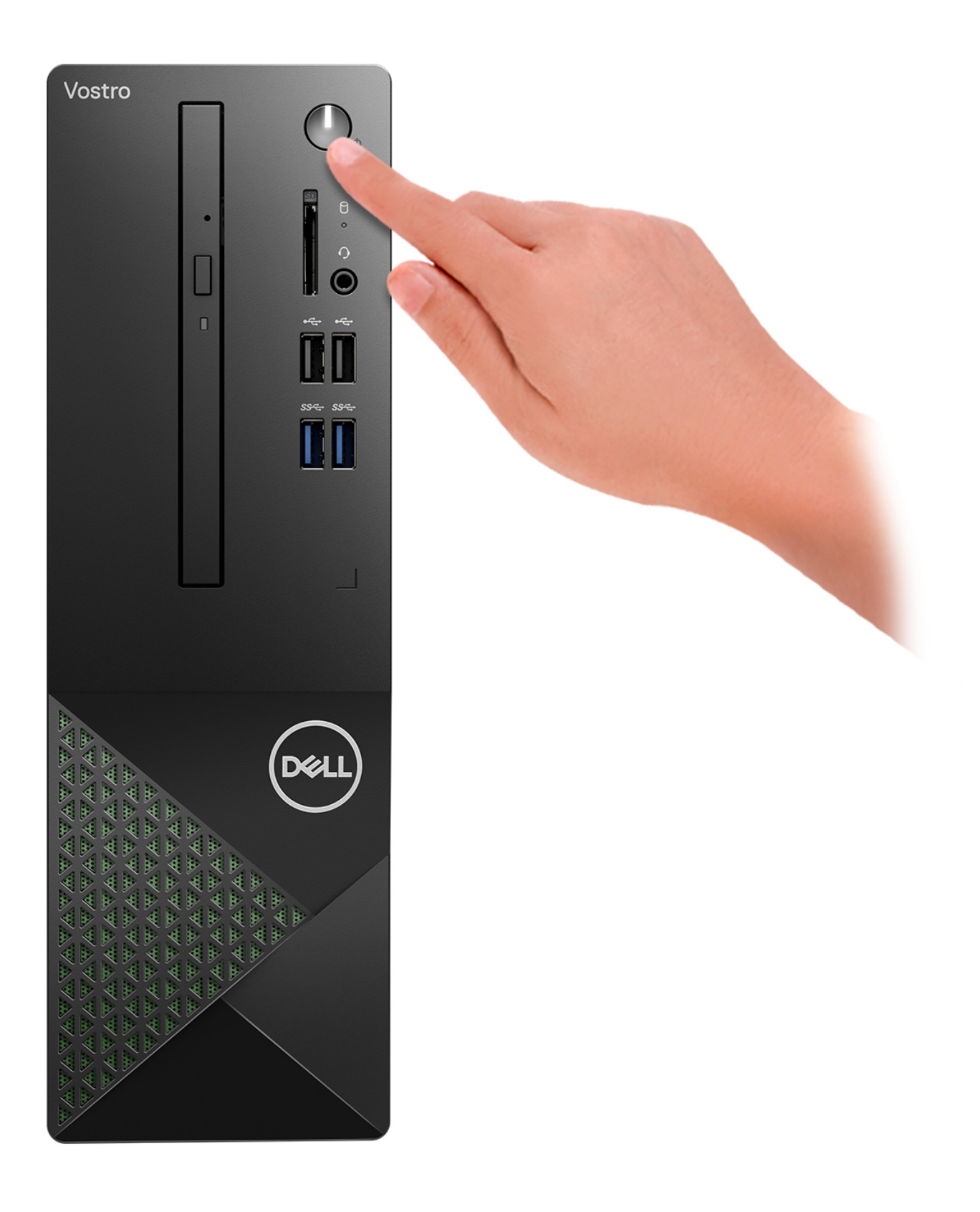

6. Dokončete nastavení operačního systému.

#### **V systému Ubuntu:**

Postupujte podle pokynů na obrazovce a dokončete nastavení. Další informace o instalaci a nastavení Ubuntu lze vyhledat ve znalostní bázi na stránkách [www.dell.com/support](https://www.dell.com/support/).

#### **V systému Windows:**

Postupujte podle pokynů na obrazovce a dokončete nastavení. Při nastavování společnost Dell doporučuje:

- Připojit se k síti kvůli aktualizacím systému Windows.
	- **POZNÁMKA:** Pokud se připojujete k zabezpečené bezdrátové síti, zadejte po vyzvání heslo pro přístup k bezdrátové síti.
- Jestliže jste připojeni k internetu, přihlaste se nebo vytvořte účet Microsoft. Nejste-li připojeni k internetu, vytvořte si účet offline.
- Na obrazovce **Podpora a ochrana** zadejte kontaktní údaje.
- 7. Vyhledejte a využijte aplikace Dell z nabídky Start v systému Windows doporučeno.

#### **Tabulka 1. Vyhledání aplikací Dell**

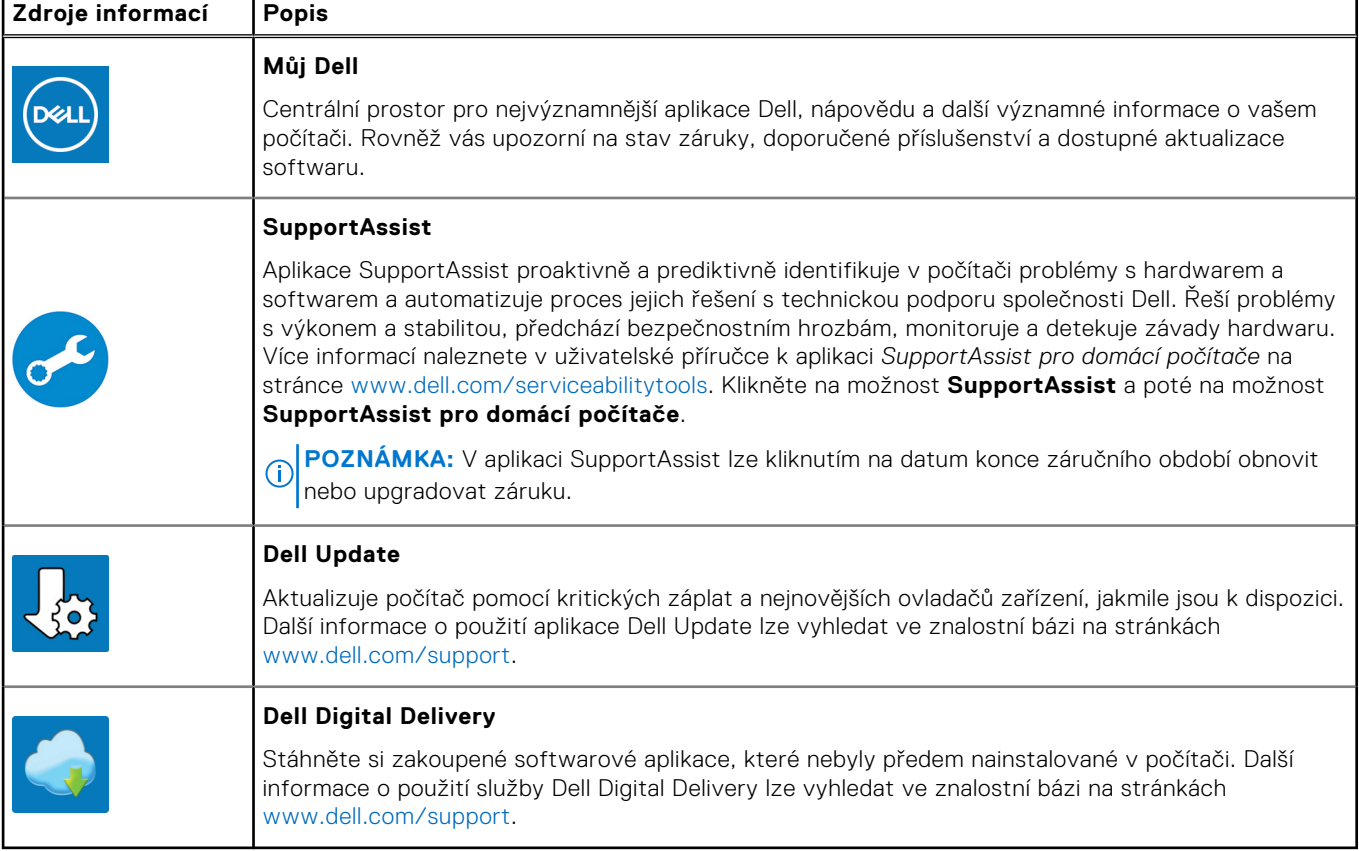

<span id="page-10-0"></span>**2**

## <span id="page-11-0"></span>**Pohledy na zařízení Vostro 3020 Small Desktop**

### **Vpředu**

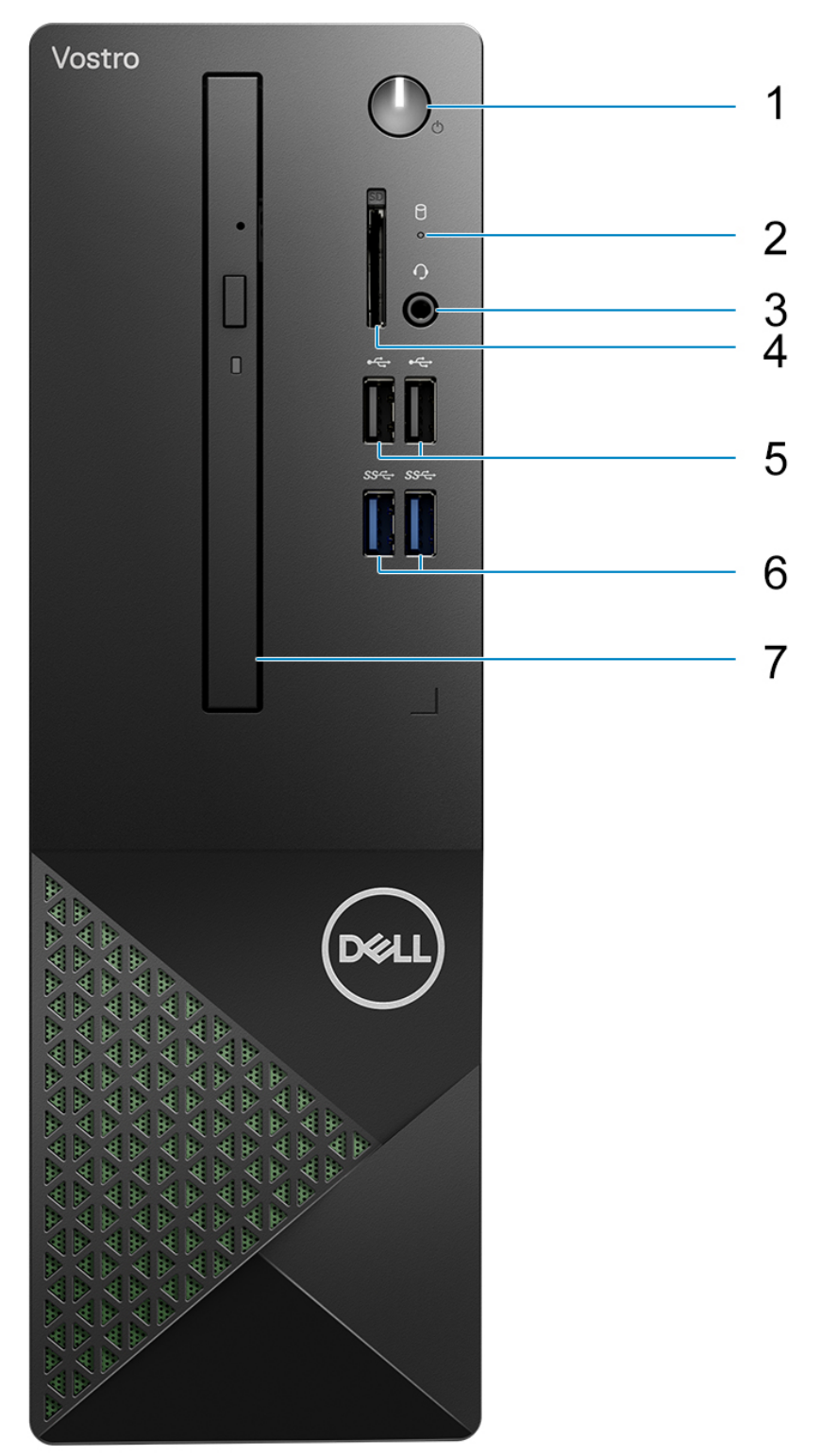

#### 1. **Vypínač**

Stisknutím počítač zapnete, když je vypnutý nebo v režimu spánku či hibernace.

Stisknutím přepnete počítač do režimu spánku, když je zapnutý.

Stisknutím a přidržením vynutíte vypnutí počítače.

**POZNÁMKA:** Chování tlačítka napájení lze upravit v systému Windows. Další informace získáte na stránce *Já a můj Dell* na adrese [www.dell.com/support/manuals.](https://www.dell.com/support/manuals)

#### 2. **Hard-drive activity light**

The activity light turns on when the computer reads from or writes to the hard drive.

#### 3. **Headset (headphone and microphone combo) port**

Connect headphones or a headset (headphone and microphone combo).

#### 4. **SD-card slot (optional)**

Reads from and writes to the SD card. The computer supports the following card types:

- Secure Digital (SD)
- Secure Digital High Capacity (SDHC)
- Secure Digital Extended Capacity (SDXC)

#### 5. **Two USB 2.0 ports**

Connect devices such as external storage devices and printers. Provides data transfer speeds up to 480 Mbps.

#### 6. **Two USB 3.2 Gen 1 ports**

Connect devices such as external storage devices and printers. Provides data transfer speeds up to 5 Gbps.

#### 7. **Slim optical drive (optional)**

The optical drive reads from and writes to CDs and DVDs.

### <span id="page-13-0"></span>**Vzadu**

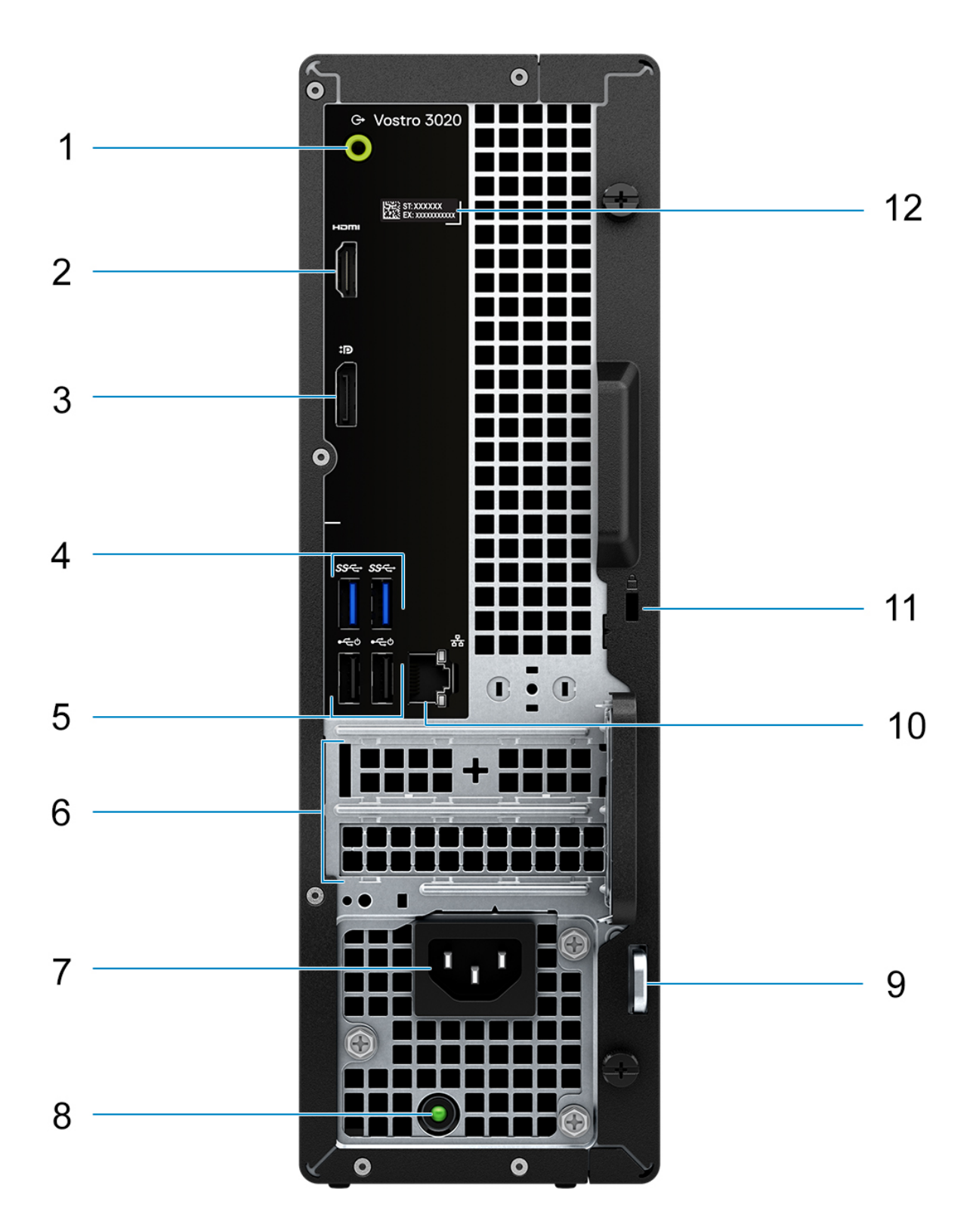

#### <span id="page-14-0"></span>1. **Line-out port**

Connect speakers.

#### 2. **HDMI 1.4b port**

Connect to a TV, external display or another HDMI-in enabled device. Provides video and audio output.

**POZNÁMKA:** The maximum resolution supported by HDMI 1.4b port is 1920 x 1200.

#### 3. **DisplayPort 1.4 port**

Connect an external display or a projector.

#### 4. **Two USB 3.2 Gen 1 ports**

Connect devices such as external storage devices and printers. Provides data transfer speeds up to 5 Gbps.

#### 5. **Two USB 2.0 ports with Smart Power on**

Connect devices such as external storage devices and printers. Provides data transfer speeds up to 480 Mbps. Wake from standby with the keyboard or mouse connected to this port.

#### 6. **PCI-Express x1 slot (half-height) and PCI-Express X16 slot (half-height)**

Connect a PCI-express card such as an audio or network card to enhance the capabilities of your computer.

#### 7. **Power cable connector**

Connect a power cable to provide power to your computer.

#### 8. **Kontrolka diagnostiky zdroje napájení**

Indikuje stav zdroje napájení.

#### 9. **Padlock rings**

Attach a standard padlock to prevent unauthorized access to the interior of your computer.

#### 10. **Network port**

Connect an Ethernet (RJ-45) cable from a router or a broadband modem for network or Internet access.

#### 11. **Security-cable slot**

Connect a security cable to prevent unauthorized movement of your computer.

#### 12. **Štítek s výrobním číslem**

Výrobní číslo je jedinečný alfanumerický identifikátor, díky kterému mohou servisní technici společnosti Dell identifikovat hardwarové součásti v počítači a přistupovat k informacím o záruce.

### **Výrobní číslo**

Výrobní číslo je jedinečný alfanumerický identifikátor, který umožňuje servisním technikům společnosti Dell identifikovat hardwarové součásti v počítači a přistupovat k informacím o záruce.

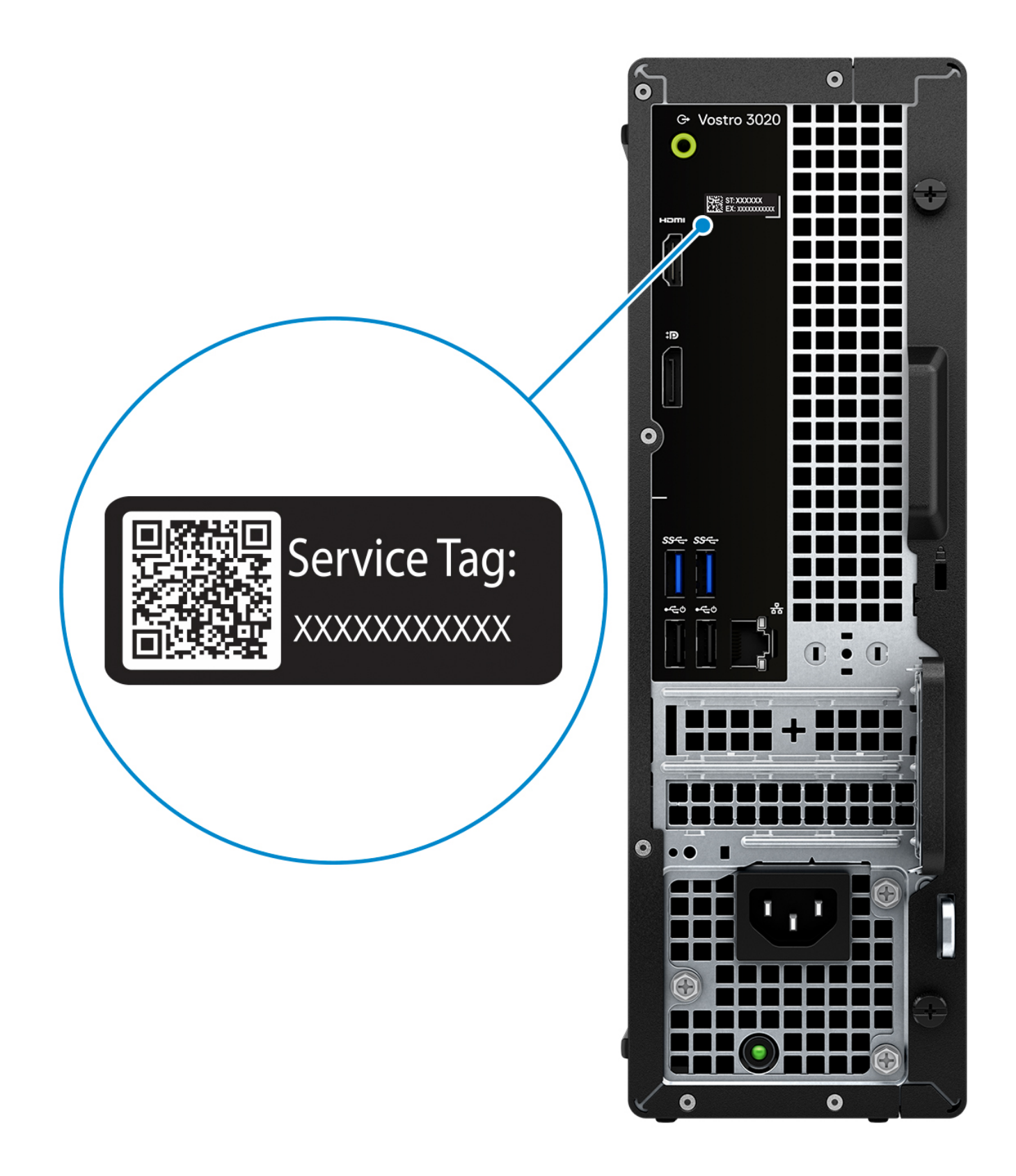

**3**

## <span id="page-16-0"></span>**Technické údaje o notebooku Vostro 3020 Small Desktop**

### **Rozměry a hmotnost**

V následující tabulce je uvedena výška, šířka, hloubka a hmotnost počítače Vostro 3020 Small Desktop.

#### **Tabulka 2. Rozměry a hmotnost**

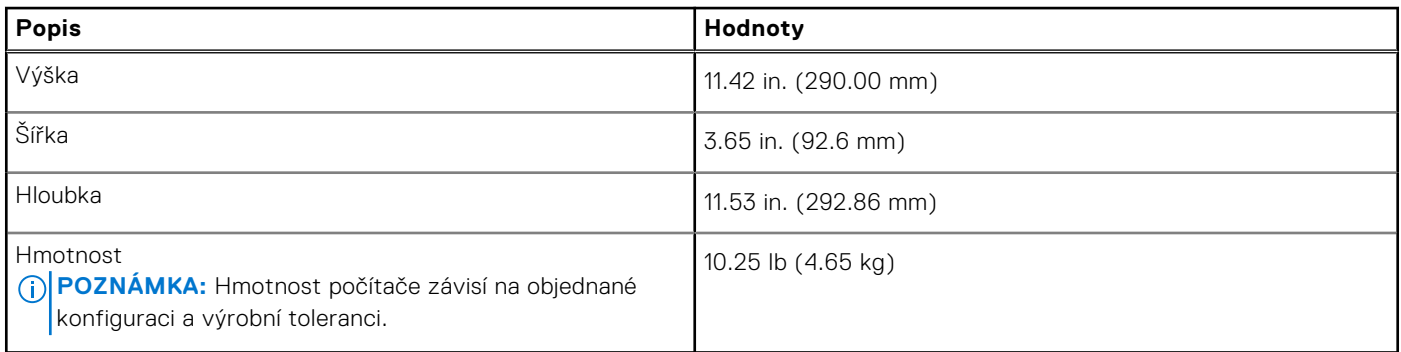

### **Procesor**

Následující tabulka obsahuje podrobné údaje o procesorech podporovaných počítačem Vostro 3020 Small Desktop.

#### **Tabulka 3. Procesor**

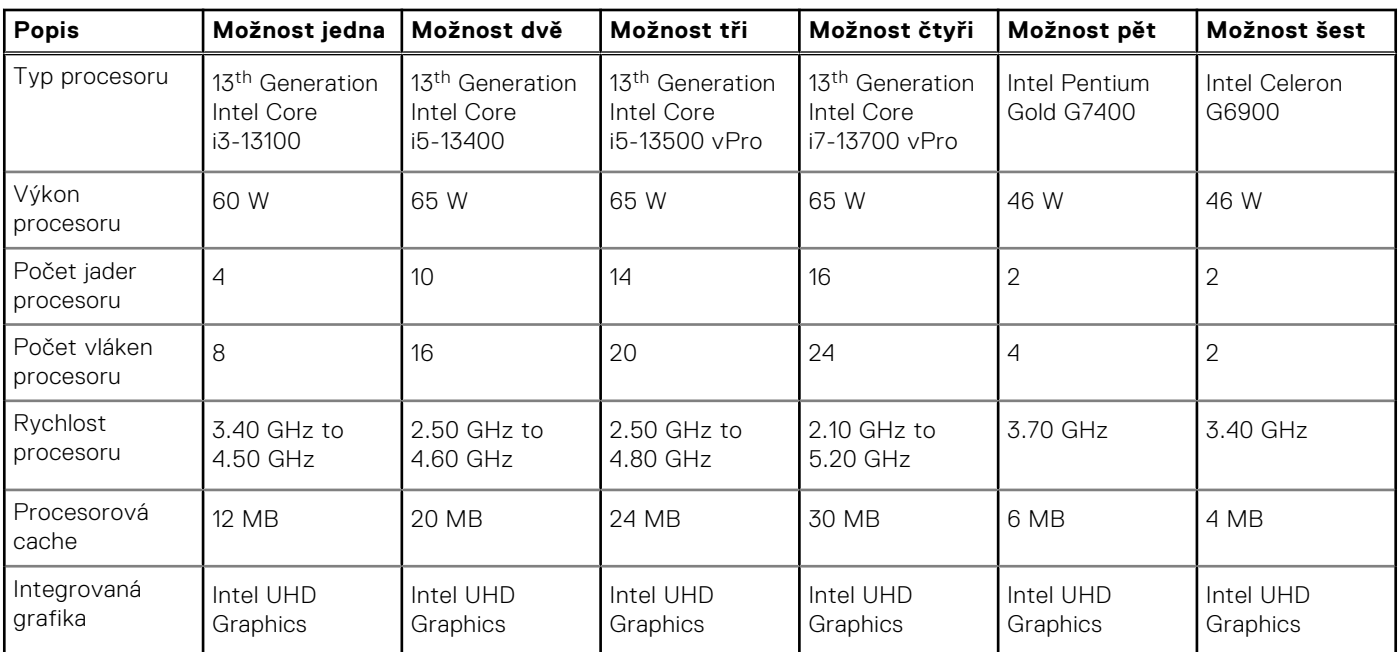

## <span id="page-17-0"></span>**Čipová sada**

Následující tabulka obsahuje podrobné údaje o čipové sadě podporované počítačem Vostro 3020 Small Desktop.

#### **Tabulka 4. Čipová sada**

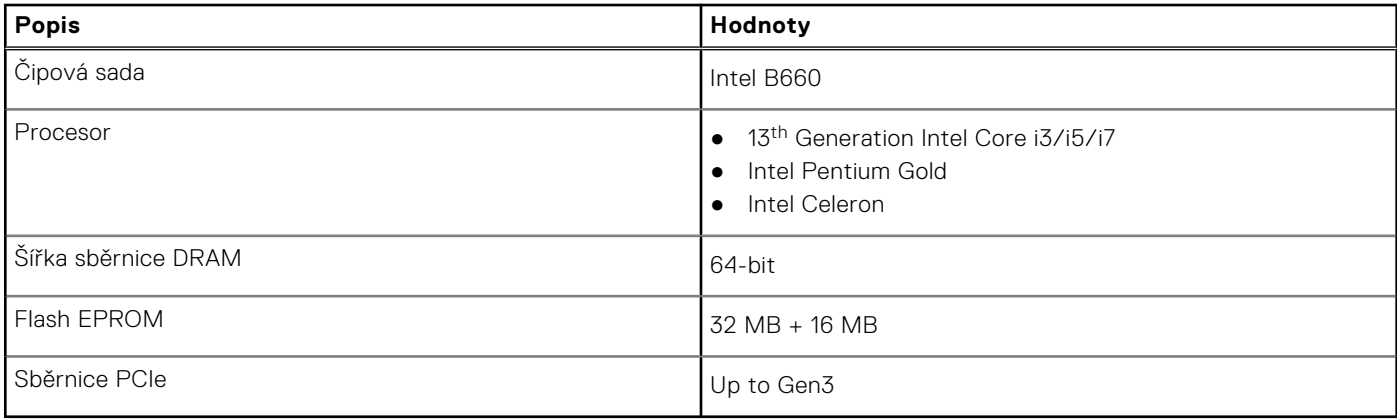

### **Operační systém**

Počítač Vostro 3020 Small Desktop podporuje následující operační systémy:

- Windows 11 Home, 64-bit
- Windows 11 Pro, 64-bit
- Windows 11 Home National Education, 64-bit
- Windows 11 Pro National Education, 64-bit
- Windows 10 Home with Windows 11 Home license, 64-bit
- Windows 10 Pro with Windows 11 Pro license, 64-bit
- Ubuntu Linux 22.04 LTS, 64-bit

### **Paměť**

V následující tabulce jsou uvedeny parametry paměti v počítači Vostro 3020 Small Desktop.

#### **Tabulka 5. Specifikace paměti**

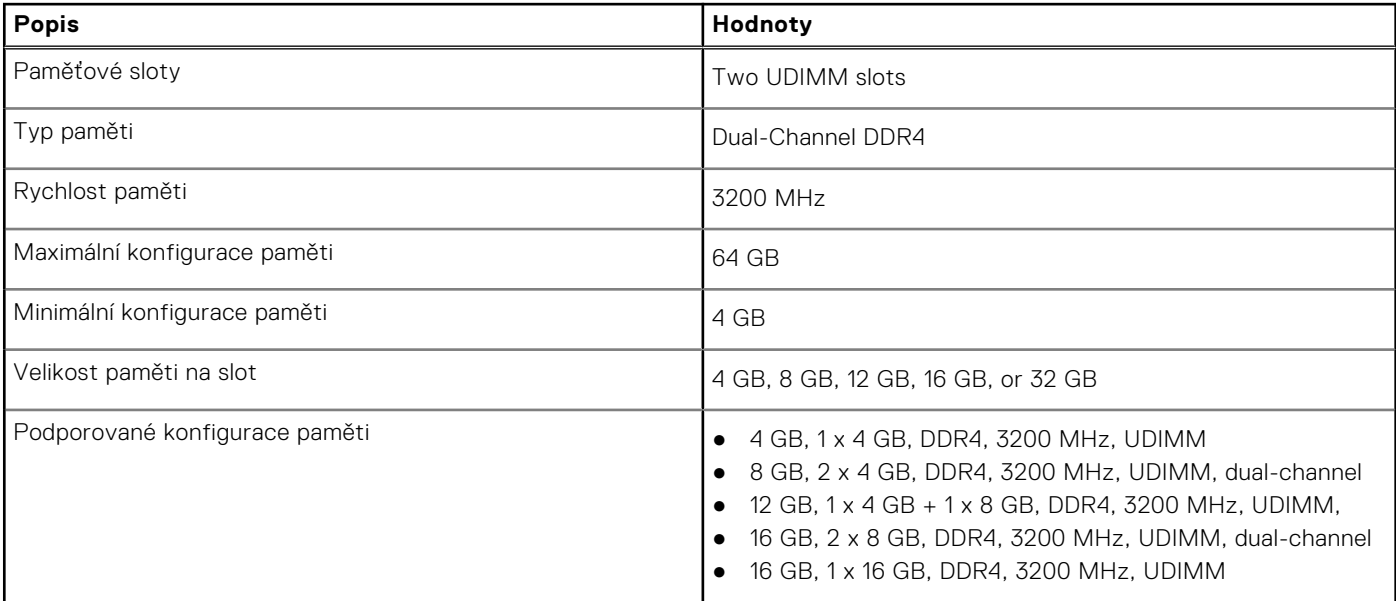

#### <span id="page-18-0"></span>**Tabulka 5. Specifikace paměti (pokračování)**

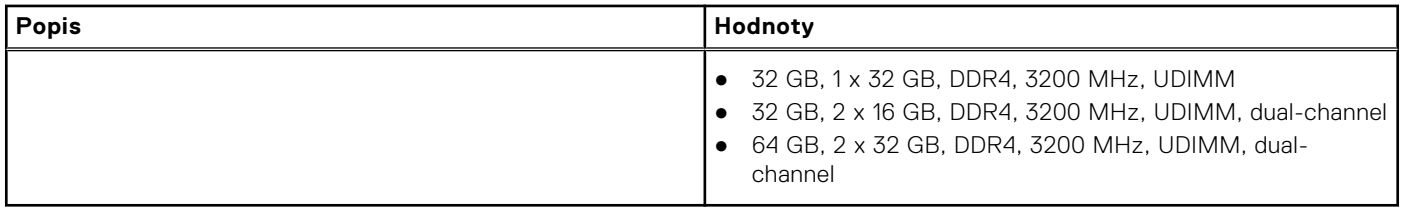

### **Tabulka paměti**

V následující tabulce jsou uvedeny podporované konfigurace paměti pro počítač Vostro 3020 Small Desktop.

#### **Tabulka 6. Memory matrix**

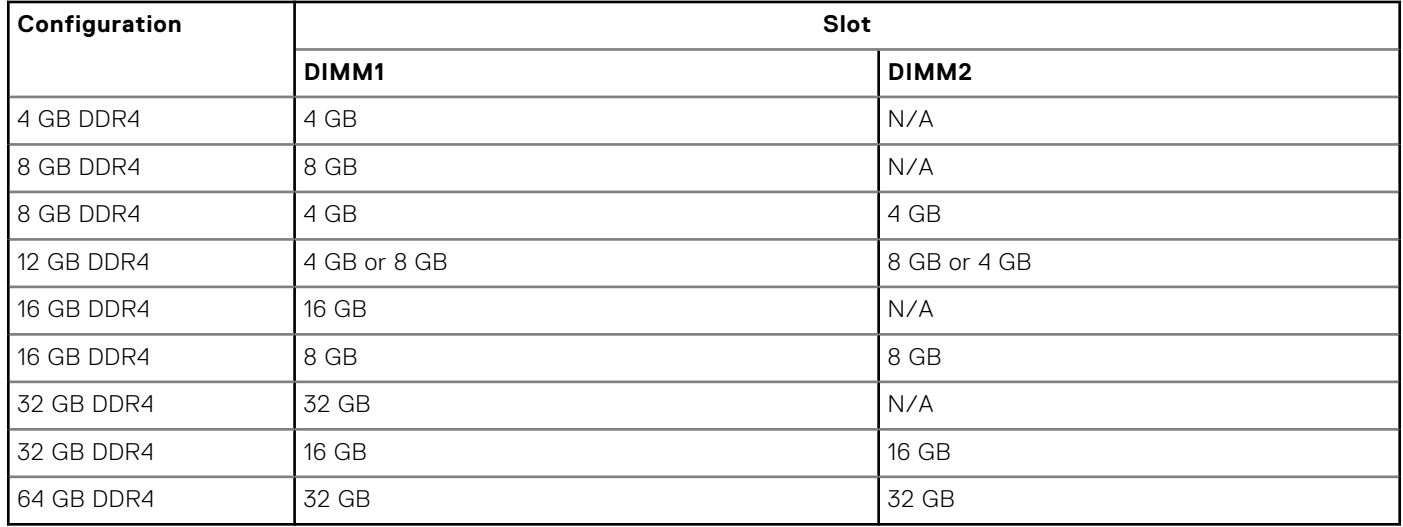

### **Porty a konektory**

V následující tabulce jsou uvedeny externí a interní porty dostupné v počítači Vostro 3020 Small Desktop.

#### **Tabulka 7. Porty a konektory**

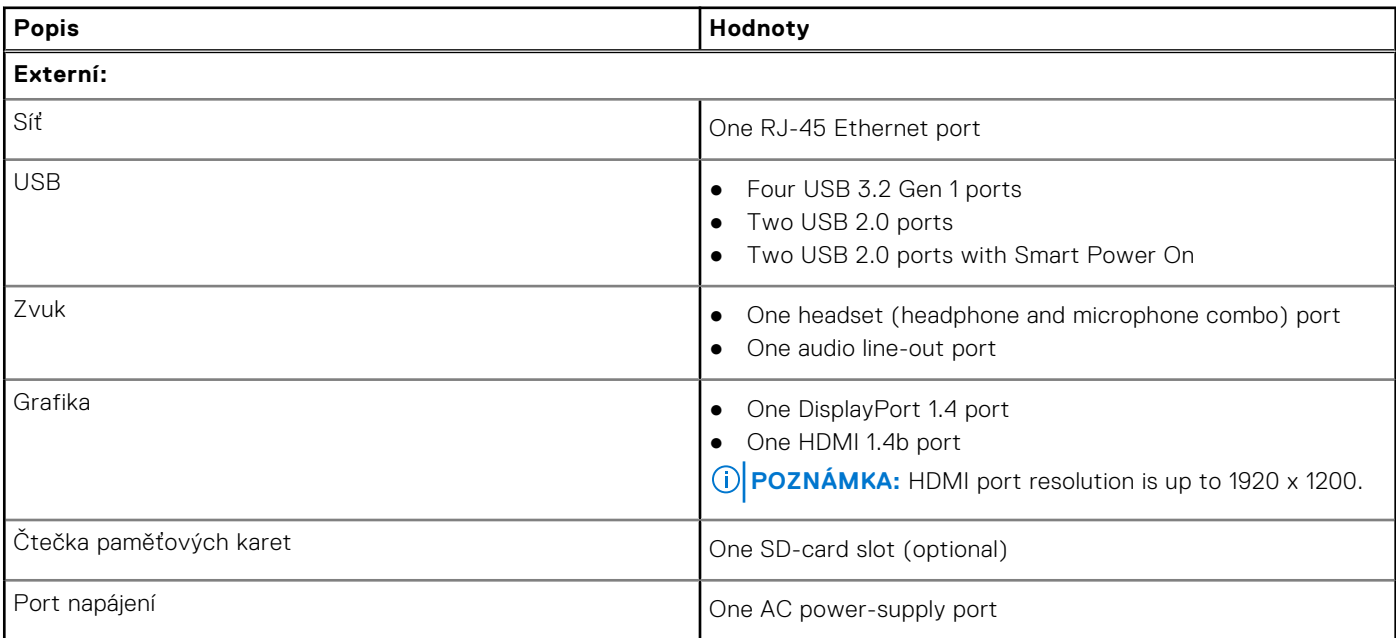

#### <span id="page-19-0"></span>**Tabulka 7. Porty a konektory (pokračování)**

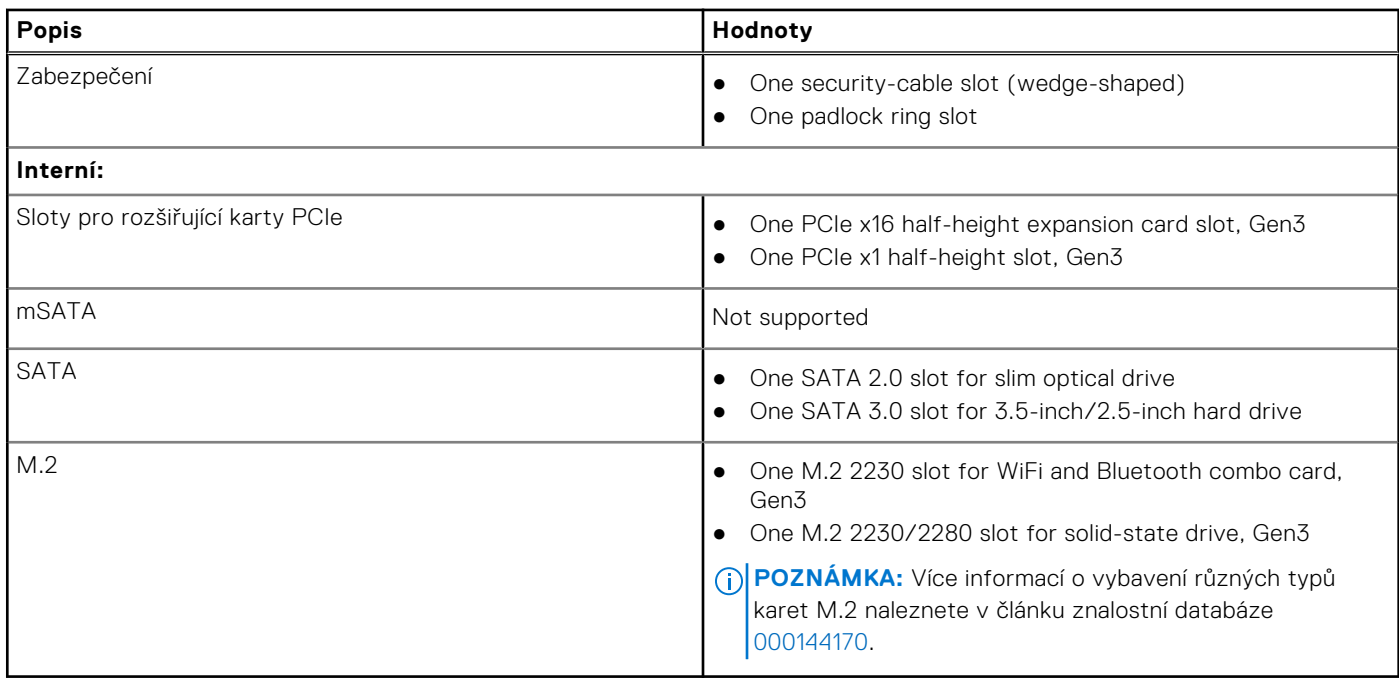

### **Ethernet**

Následující tabulka obsahuje parametry pevného ethernetového připojení LAN (Local Area Network) počítače Vostro 3020 Small Desktop.

#### **Tabulka 8. Specifikace ethernetu**

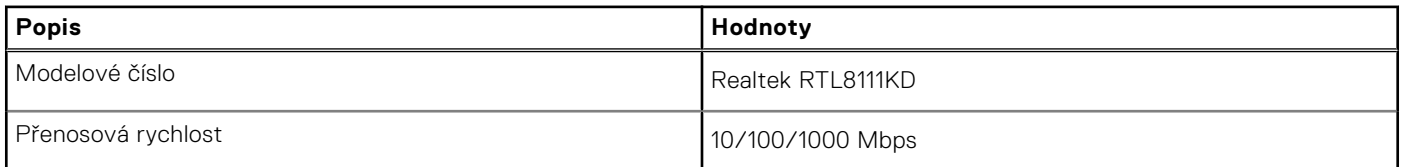

### **Bezdrátový modul**

Následující tabulka obsahuje parametry modulu WLAN (Wireless Local Area Network) v počítači Vostro 3020 Small Desktop.

#### **Tabulka 9. Specifikace bezdrátového modulu**

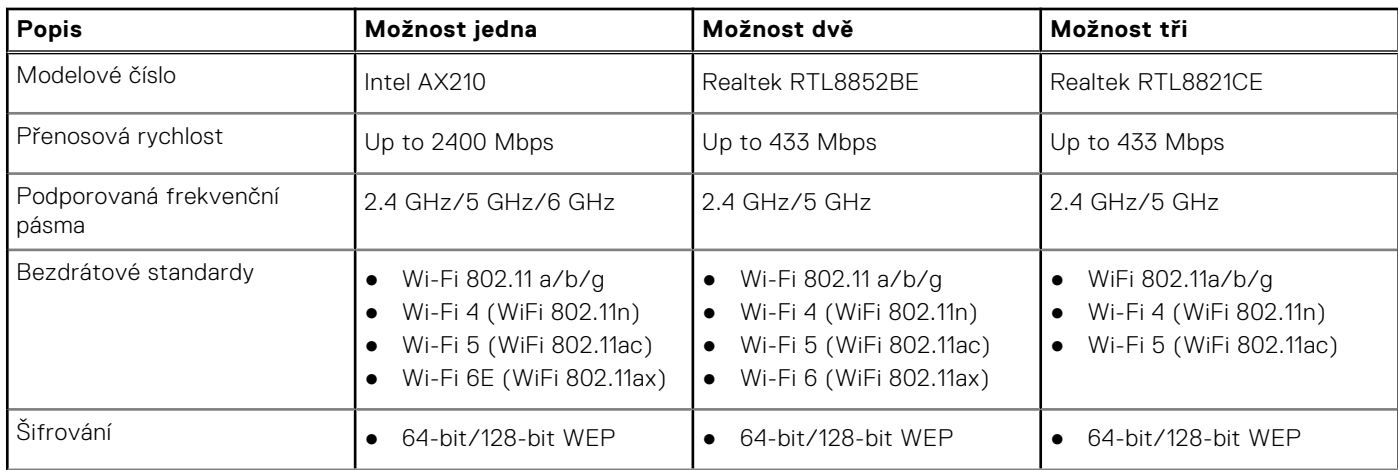

#### <span id="page-20-0"></span>**Tabulka 9. Specifikace bezdrátového modulu (pokračování)**

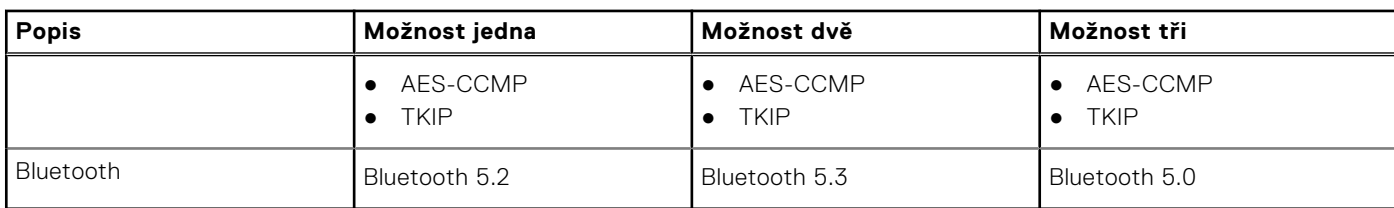

### **Zvuk**

V následující tabulce jsou uvedeny parametry zvuku v počítači Vostro 3020 Small Desktop.

#### **Tabulka 10. Parametry zvuku**

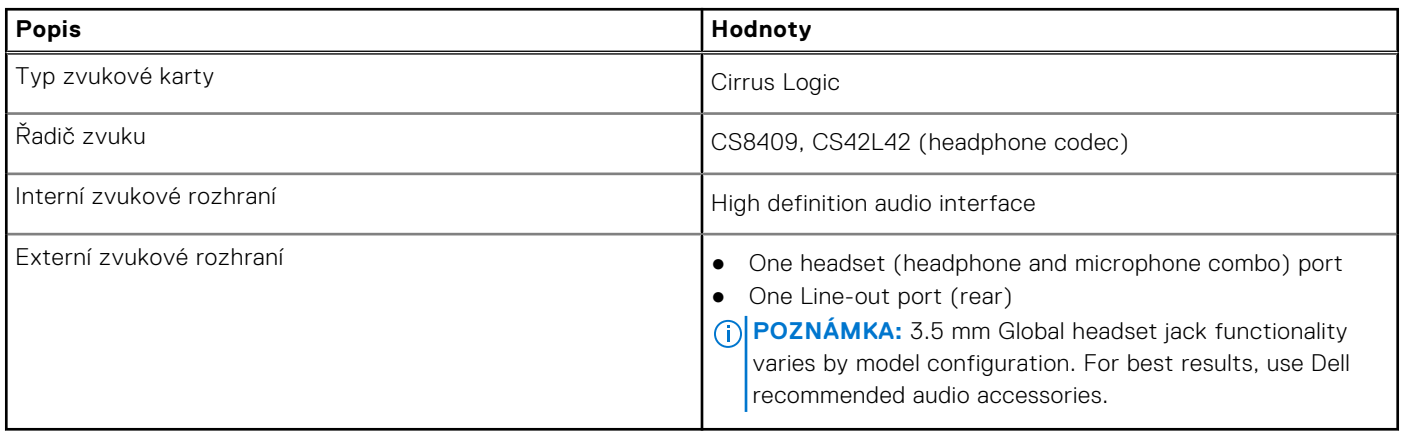

## **Úložiště**

Tato část obsahuje možnosti úložiště v počítači Vostro 3020 Small Desktop.

#### **Tabulka 11. Storage matrix**

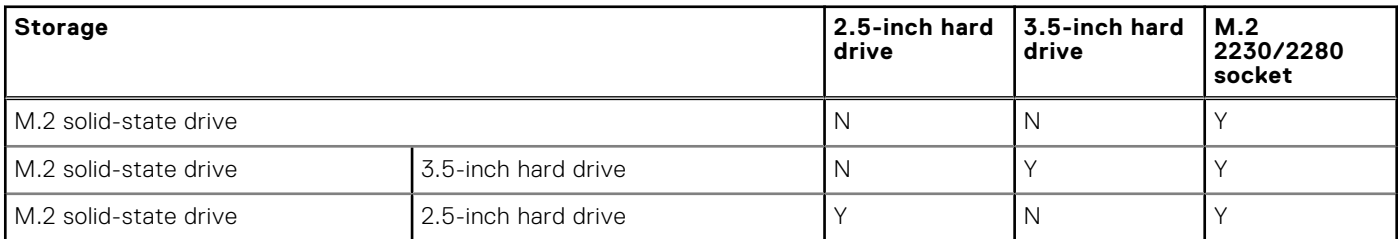

#### **Tabulka 12. Parametry úložiště**

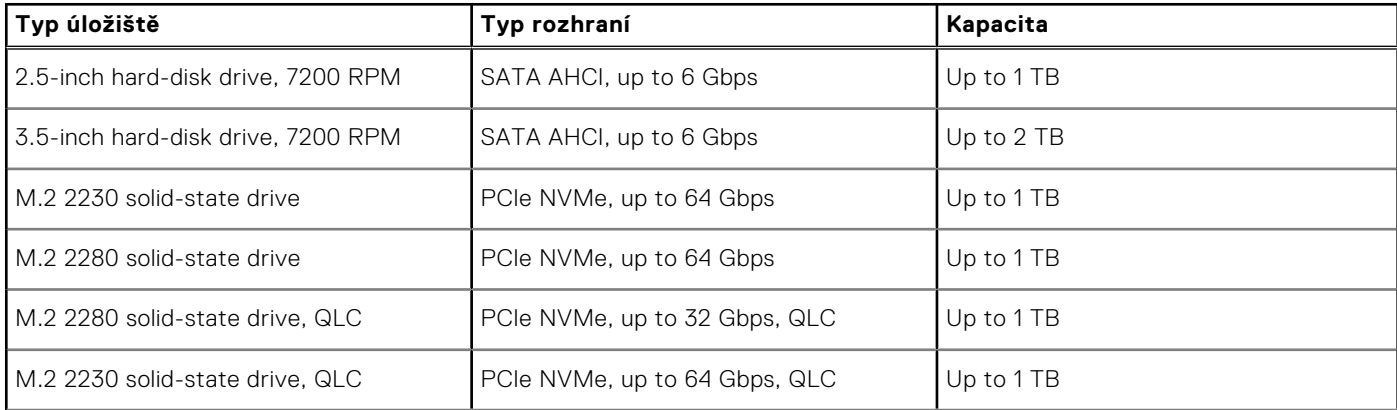

#### <span id="page-21-0"></span>**Tabulka 12. Parametry úložiště (pokračování)**

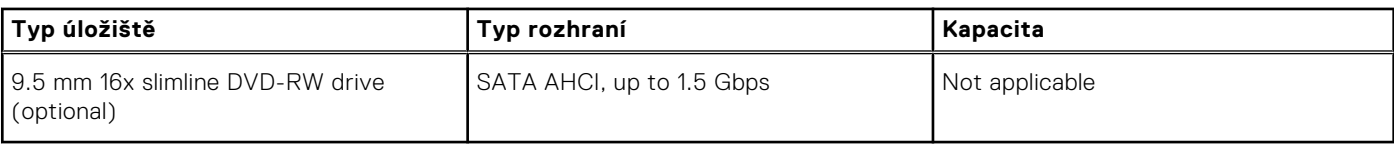

### **Jmenovitý výkon**

V následující tabulce jsou uvedeny jmenovité parametry napájení počítače Vostro 3020 Small Desktop.

#### **Tabulka 13. Jmenovitý výkon**

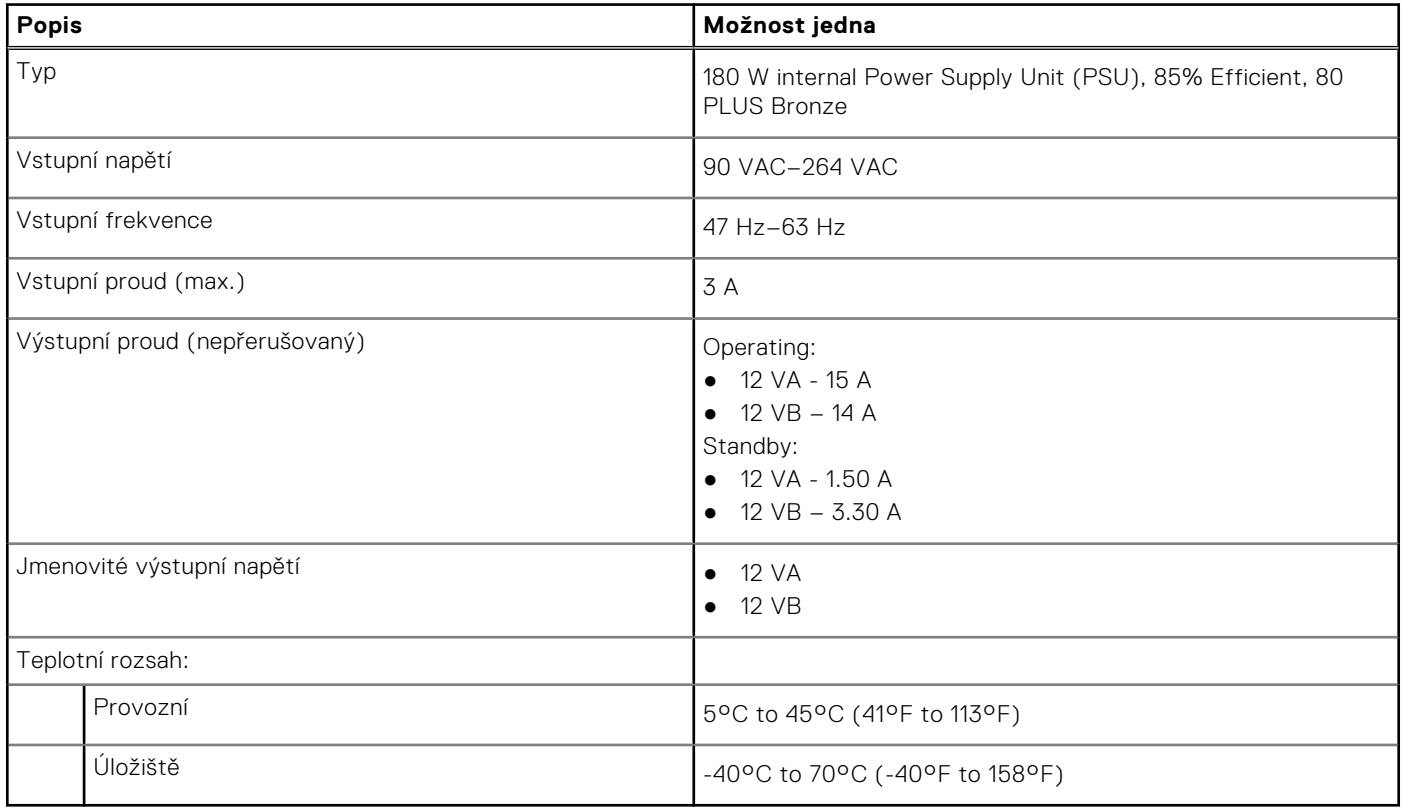

### **Grafická karta (GPU) – integrovaná**

V následující tabulce jsou uvedeny parametry integrované grafické karty (GPU) podporované počítačem Vostro 3020 Small Desktop.

#### **Tabulka 14. Grafická karta (GPU) – integrovaná**

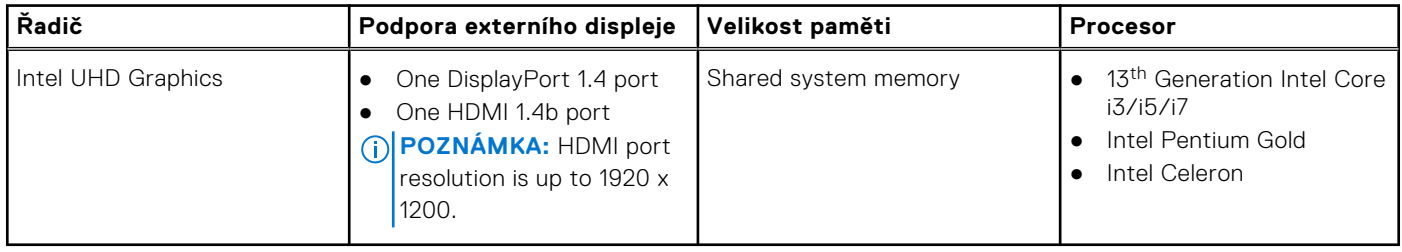

## <span id="page-22-0"></span>**Matrice podpory více displejů**

V následující tabulce je matice podpory více displejů v malém stolním počítači Vostro 3020.

#### **Tabulka 15. Integrovaná grafická karta**

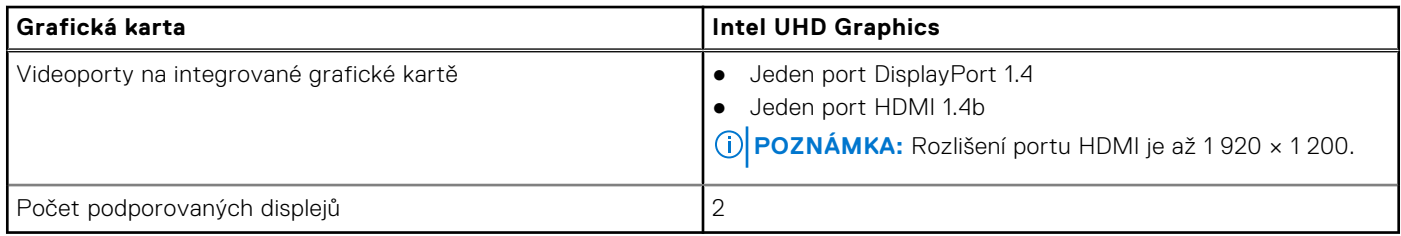

### **Zabezpečení hardwaru**

#### **Tabulka 16. Možnosti zabezpečení hardwaru**

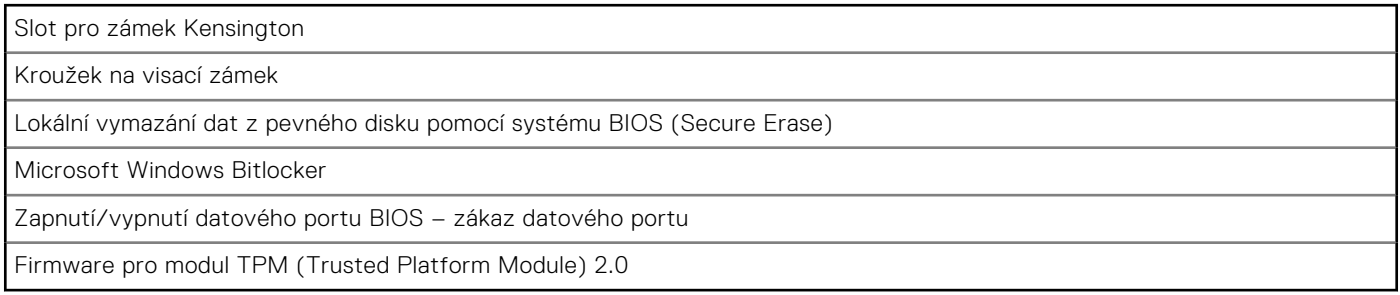

### **Prostředí**

#### **Tabulka 17. Specifikace prostředí**

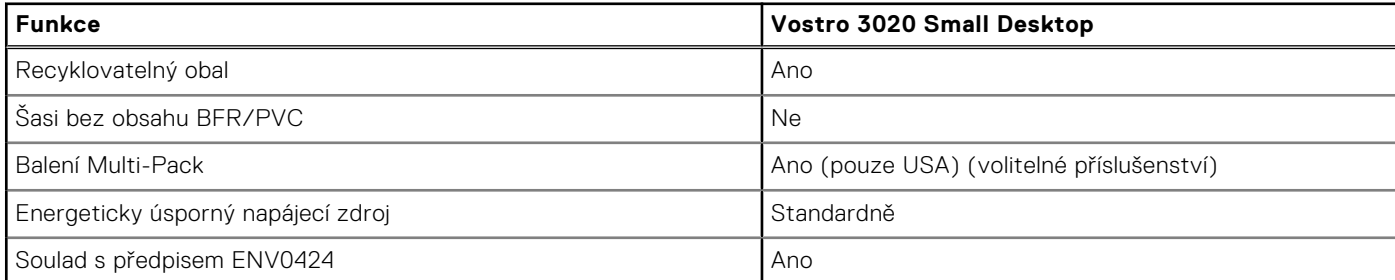

**POZNÁMKA:** Obal z dřevěných vláken obsahuje nejméně 35 % recyklovaných materiálů z celkové hmotnosti dřevěných vláken.

### **Energy Star a modul TPM (Trusted Platform Module)**

#### **Tabulka 18. Energy Star a TPM**

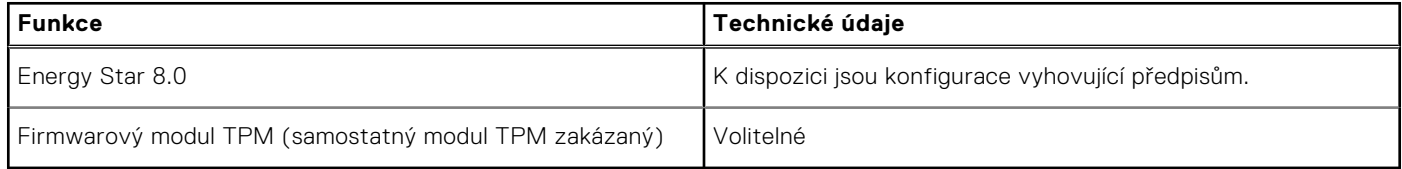

**POZNÁMKA:** Modul TPM není k dispozici ve všech oblastech.

## <span id="page-23-0"></span>**Soulad s předpisy**

V následující tabulce jsou uvedeny informace o souladu s předpisy pro počítač Vostro 3020 Small Desktop.

#### **Tabulka 19. Regulatory compliance**

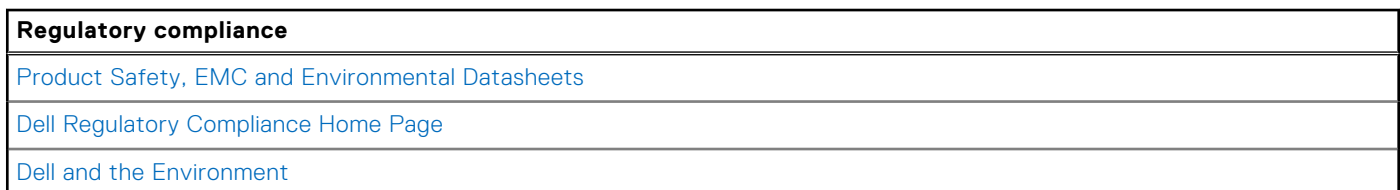

### **Provozní a skladovací podmínky**

V následující tabulce jsou uvedeny provozní a skladovací parametry zařízení Vostro 3020 Small Desktop.

**Úroveň znečištění vzduchu:** G1 podle ustanovení normy ISA-S71.04-1985

#### **Tabulka 20. Okolí počítače**

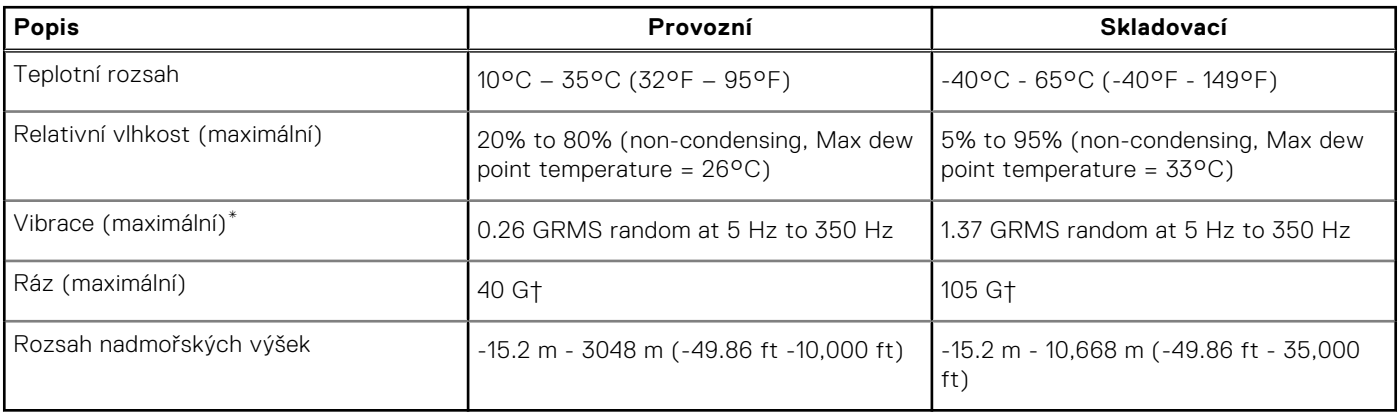

**VÝSTRAHA: Rozsah provozních a skladovacích teplot se může u jednotlivých komponent lišit a provoz či skladování zařízení mimo tato rozmezí může mít vliv na výkon konkrétních komponent.**

\* Měřené při použití náhodného spektra vibrací, které simuluje prostředí uživatele.

† Měřené pomocí 2ms půlsinového pulzu, když je pevný disk aktivní.

## **Nápověda a kontakt na společnost Dell**

### <span id="page-24-0"></span>Zdroje pro vyhledání nápovědy

Informace a nápovědu k produktům a službám Dell můžete získat v těchto zdrojích samoobslužné pomoci.

#### **Tabulka 21. Zdroje pro vyhledání nápovědy**

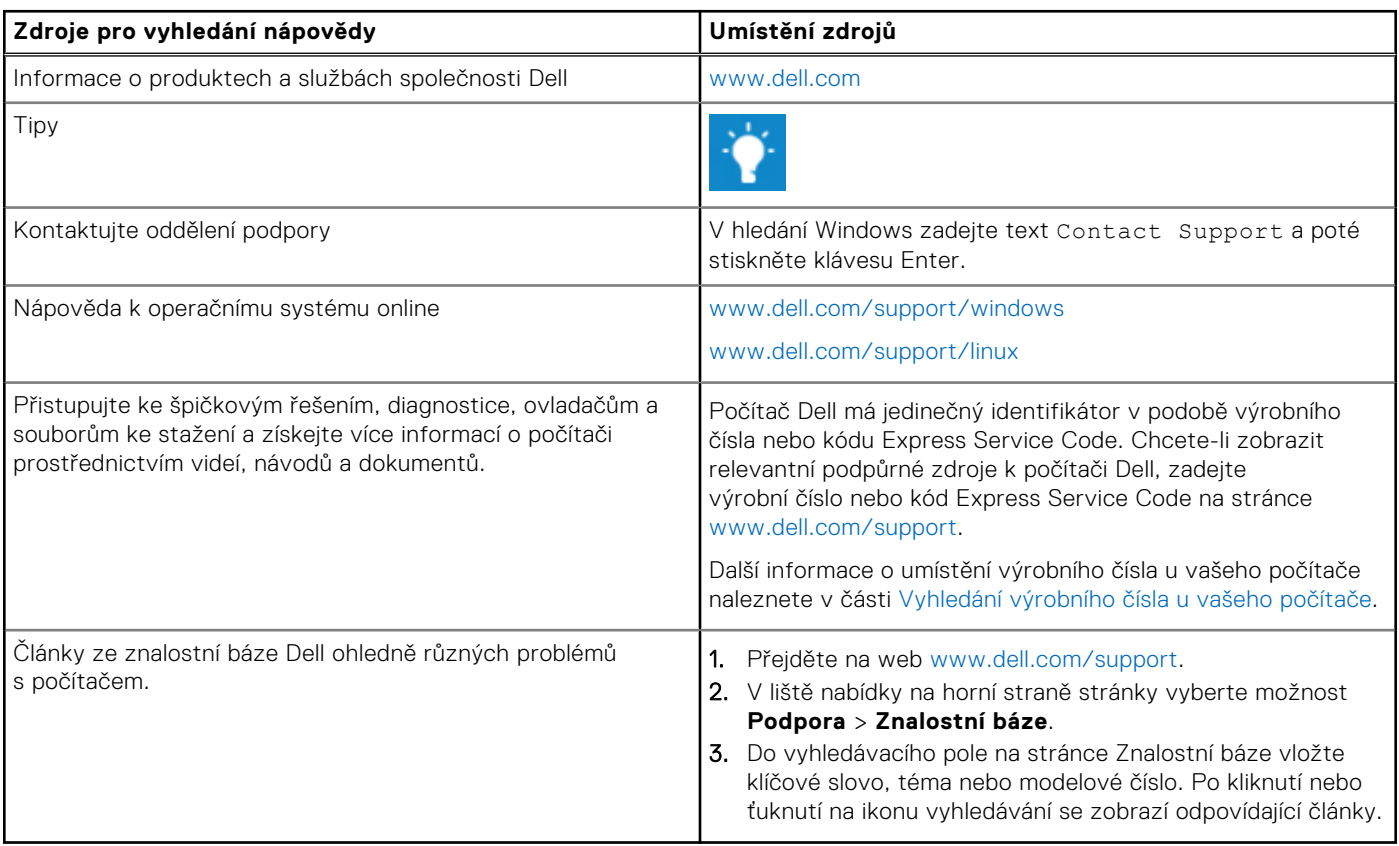

### Kontaktování společnosti Dell

Informace o kontaktování společnosti Dell ohledně prodeje, technické podpory a záležitostí týkajících se zákaznického servisu naleznete na webu [www.dell.com/contactdell](https://www.dell.com/contactdell).

**C**D **POZNÁMKA:** Dostupnost se liší v závislosti na zemi/oblasti a produktu a některé služby nemusí být ve vaší zemi/oblasti k dispozici.

**POZNÁMKA:** Pokud nemáte aktivní internetové připojení, můžete najít kontaktní informace na nákupní faktuře, balicím seznamu, účtence nebo v katalogu produktů společnosti Dell.

**4**